En este apartado definimos el tipo de actuación.

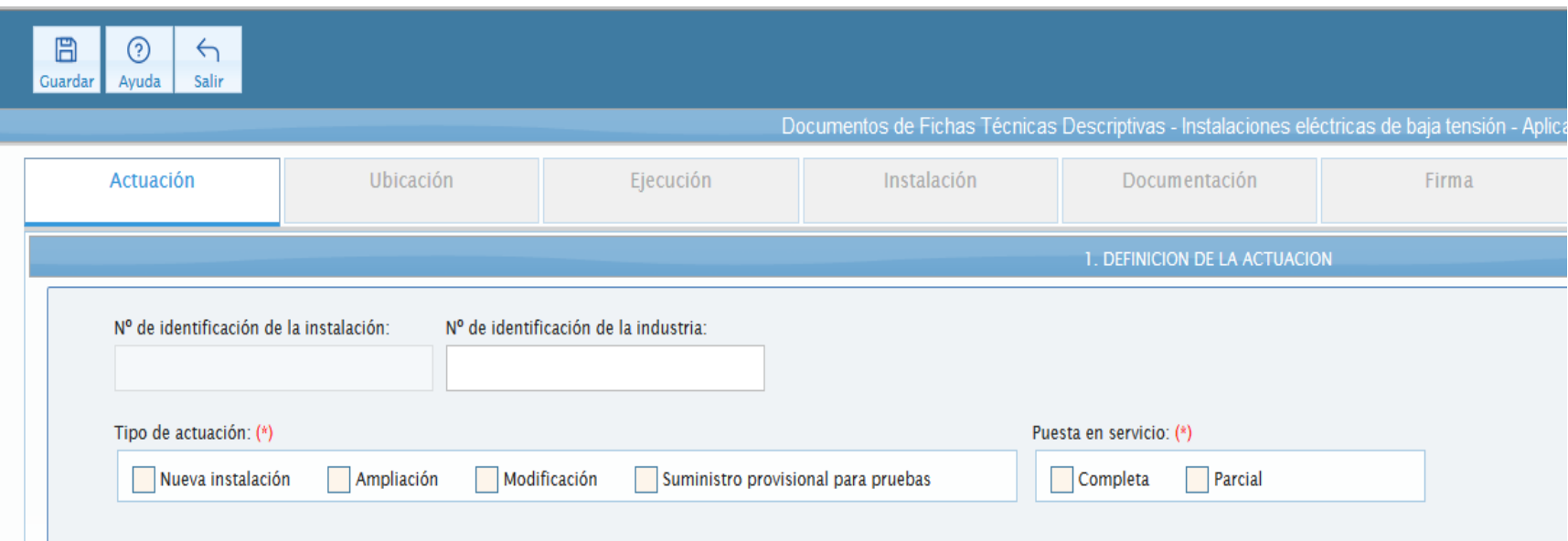

Los campos en los que aparece el asterisco de color rojo [(\*)], tanto en este apartado como en los restantes de la FTD, siempre deben recoger información o tener marcada la o las casillas que correspondan. De no ser así la aplicación mostrará un mensaje de error y no permitirá continuar.

El campo "Nº de identificación de la instalación" sólo se activará si el tipo de actuación es "Ampliación" <sup>o</sup>"Modificación".

El campo "Nº de identificación de la industria" sólo se rellenará si la instalación para la que se va a confeccionar la FTD pertenece a un establecimiento industrial ya registrado.

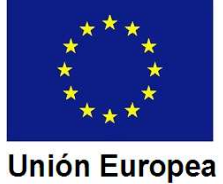

Fondo Europeo de Desarrollo Regional Una manera de hacer Europa

## JUNTA DE EXTREMADURA

En nuestro ejemplo la instalación es de nueva ejecución, y la puesta en servicio completa.

Marcaremos la casilla "Nueva instalación" en el campo "Tipo de actuación".

Marcamos la casilla "Completa" en el campo "Puesta en servicio".

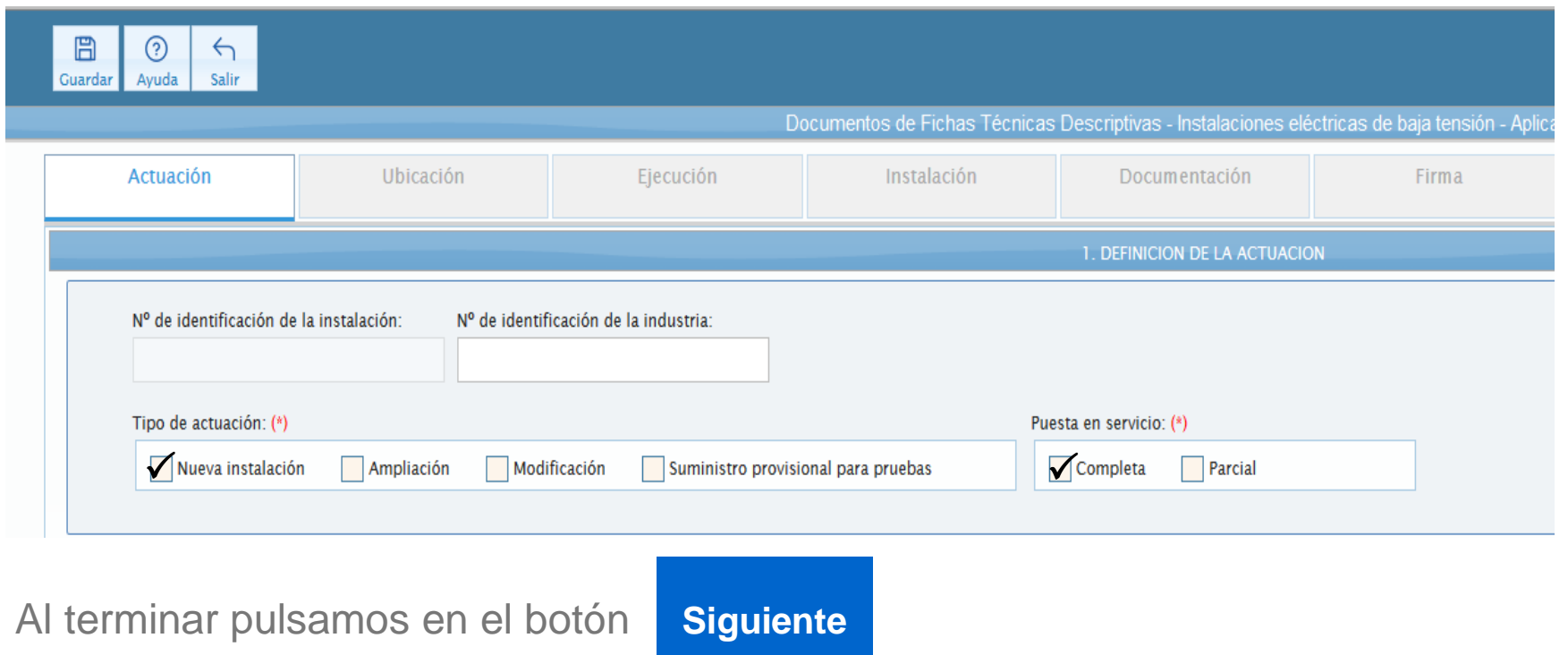

Pasaremos al apartado de datos del titular y de ubicación de la instalación.

Fondo Europeo de Desarrollo Regional Una manera de hacer Europa

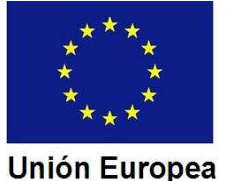